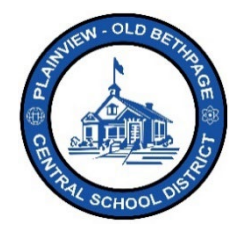

## **ParentSquare Quick Reference Guide | Getting Started Guide Parent & Guardian Access**

Baxterville Middle School invites you to join ParentS **at** 1

## **Getting Started**

E

1. Open you receive the invitation email or text. Click **Activate your account**  or tap the enclosed link to activate your account.

2. Create a Password for your **ParentSquare** account and click **Register**.

- 3. Click **Confirm** for your phone number and/or email.
	- A verification code will be sent to the email or phone number.
- 4. Enter the **verification code** and select **Confirm**.

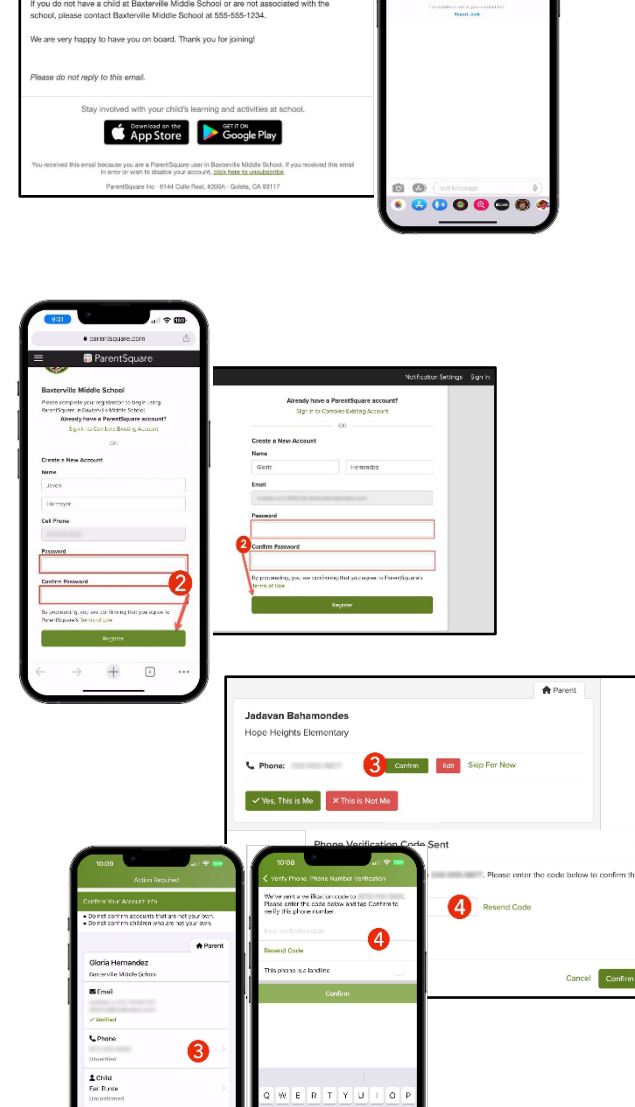

**Javon: Join ParentSquan** 

Plainview-Old Bethpage Central School District • 106 Washington Avenue Plainview, NY 11803 • © 2023 Doc v1.0a

- 5. Confirm your child(ren) by clicking **Confirm**. Use **Not My Child** if a child listed is not associated with your account.
- 6. Select **Yes, This is Me** when you have confirmed your contact information and child(ren) associated with your account.

**Note:** Once you are logged in to **ParentSquare**, you will be able to access self-paced training modules, video resources and help articles to assist you with using **ParentSquare**.

- 7. Click "**?"** (Help) to access additional information or contact your school as displayed within **ParentSquare** with questions.
- 8. Select **Help Articles** to learn how to use **ParentSquare**.
	- Help is also available via http://tickets.pobschools.org/.

Gloria Hernandez Baxterville Middle Schoo Gloria Hernandez  $\mathbf{m}$  is .<br>الأمو **E** Email Child: Earl Runte Wizdom Pfeff  $\overline{6}$  $\mathbf{A}$  $\sqrt{2}$  $\overline{\mathcal{C}}$ Call Baxterville Middle School ( Español  $\overline{\rm m}$ ๑ ์ ล stion for School?  $\frac{2\pi}{\sqrt{3}}$ Contact School @ 555-555-1234  $^{\circ}$ ntSquare App Help  $\odot$ **Help Articles** 8  $\circledcirc$ What's New Hin . Hahe

**The ParentSquare apps are free and available in both the Apple iOS and Android stores.**

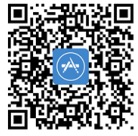

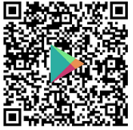

Help is always available by either contacting the Technology Office at 516.434.3090 or by opening a help desk ticket at [http://tickets.pobschools.org/](http://tickets.pobschools.org/%C2%A0) . Additionally, within ParentSquare, click the "?" question mark, located upper right to obtain additonal training information from the vendor.

\*\*\*\*